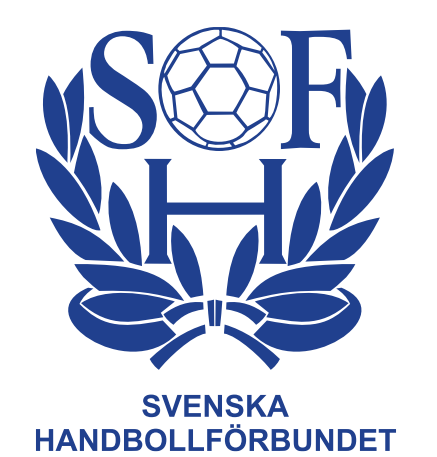

## **Hantering EMP i förening**

### **Att rapportera match i EMP utan funktionärstillsättning i Profixio**

- Registrera match i EMP kan göras av alla funktionärer som har funktionen FU1 till FU4 i Profixio.
- Den funktionär som öppnar upp en match för registrering får automatiskt rollen som sekreterare. Det är denna person som efter genomförd match kan godkänna och skicka upp protokollet till servern.
- Sekreteraren skriver in tidtagare för matchen manuellt
- Man kan även göra detta genom klubb inlogging (Skall endast göras om icke behörig person akut måste genomföra matchen)

### **Starta match: Sök upp matchnummer**

- Klicka på Cuper/Serier
- Klicka på seriespel
- Välj Handboll och distrikt

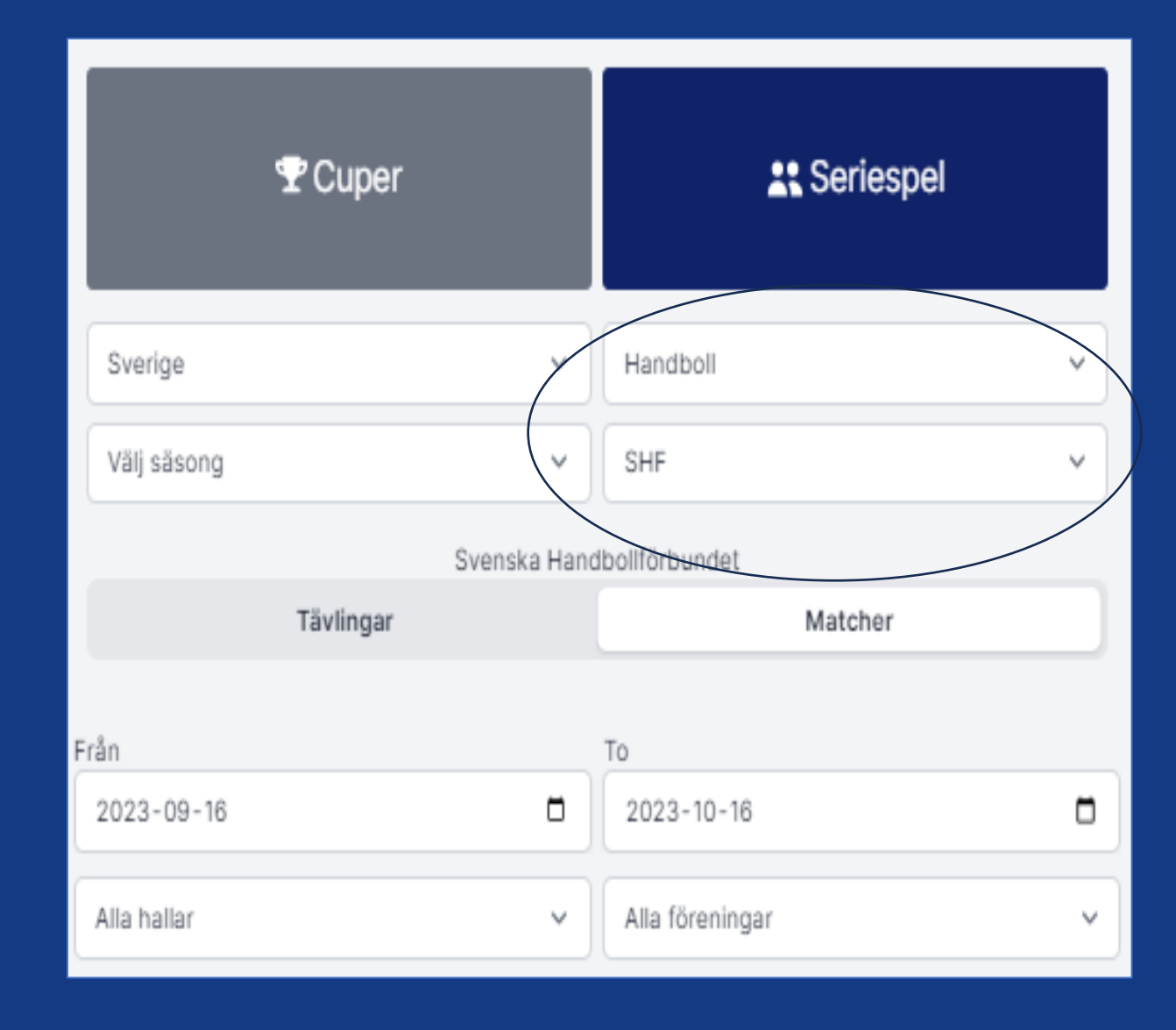

#### **Starta match: Sök upp matchnummer**

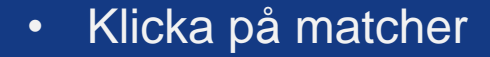

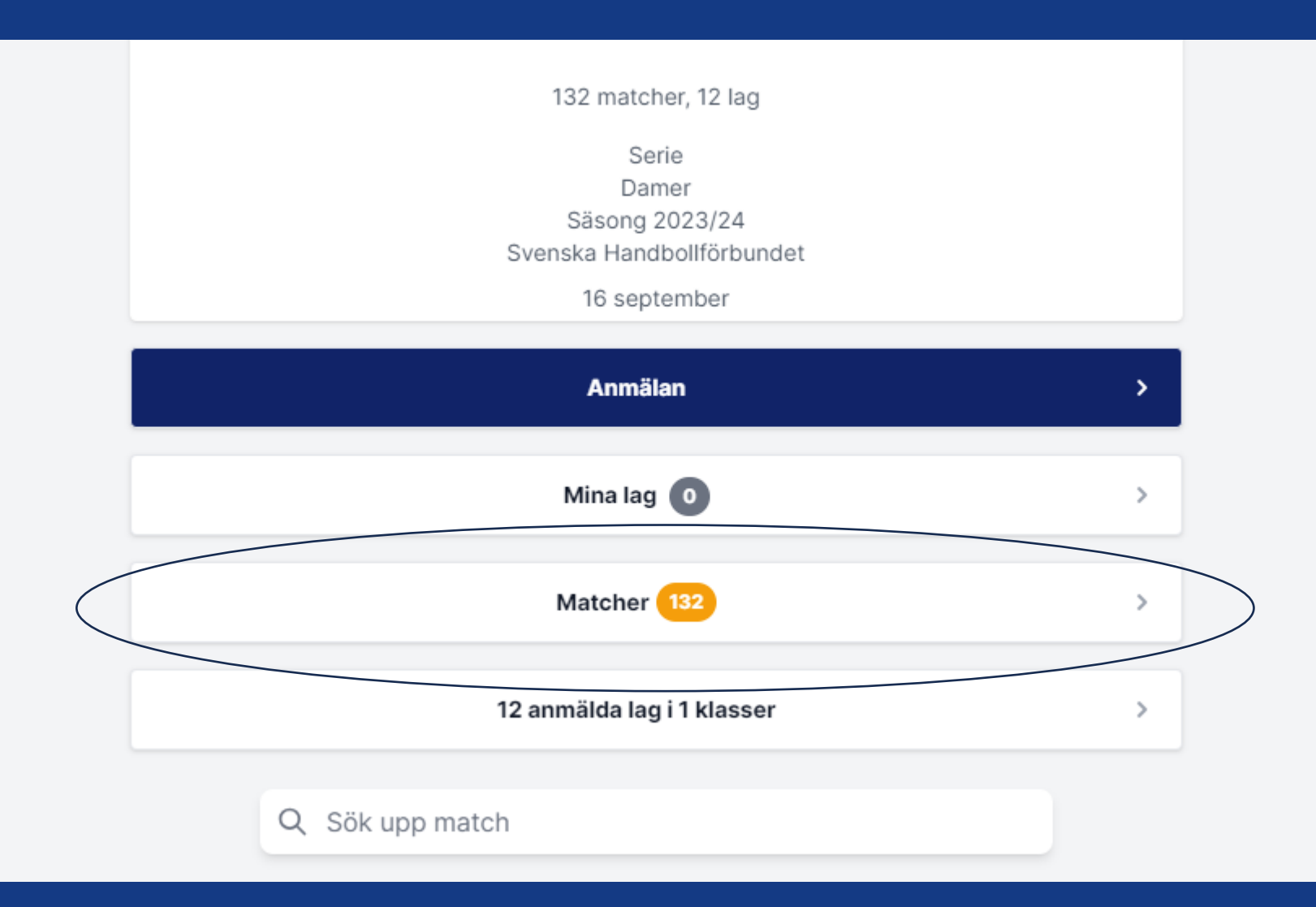

#### **Starta match: Sök upp matchnummer**

- Här ser du alla kommande matcher.
- Kopiera matchnumret .

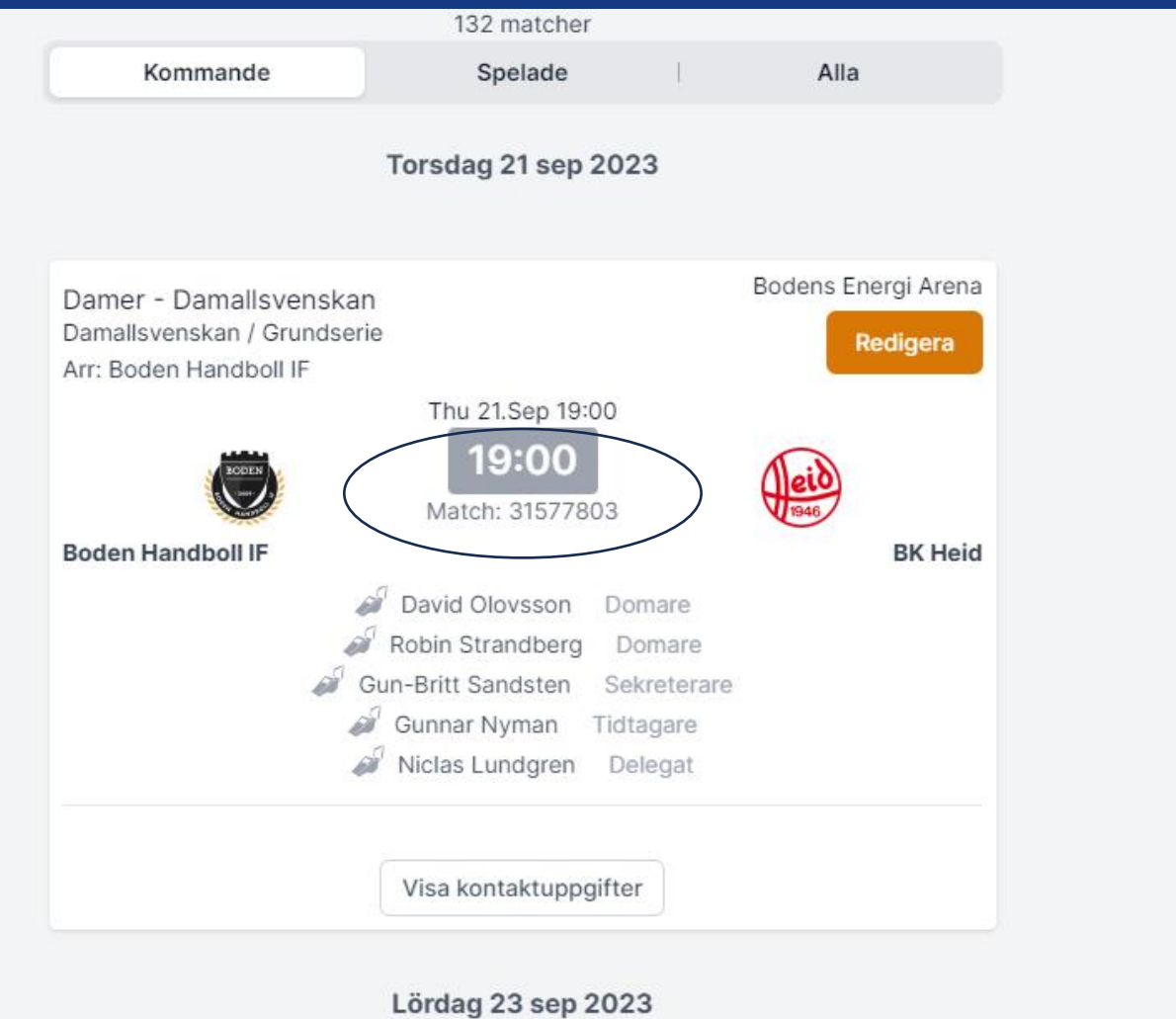

- 1. Gå tillbaka till din huvudmeny genom att trycka på Smiley gubben.
- 2. Klicka på knappen för elektroniskt matchprotokoll

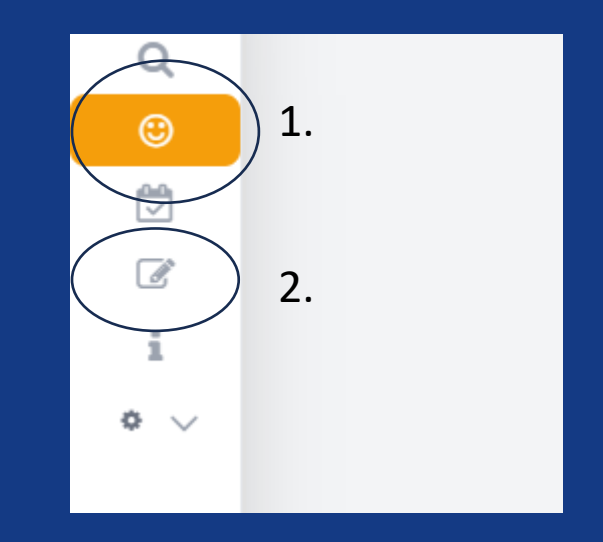

- 1. Gå tillbaka till din huvudmeny genom att trycka på Smiley gubben.
- 2. Klicka på knappen för elektroniskt matchprotokoll

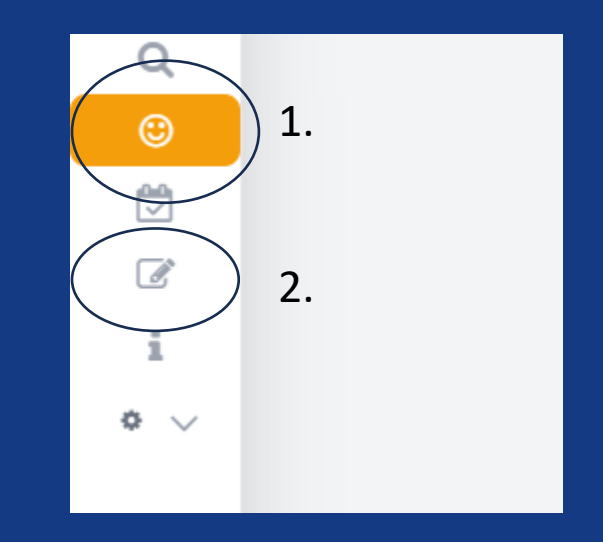

- Sök upp matchen genom att kopiera in matchnumret i sökrutan
- Klicka på öppna matchprotokoll

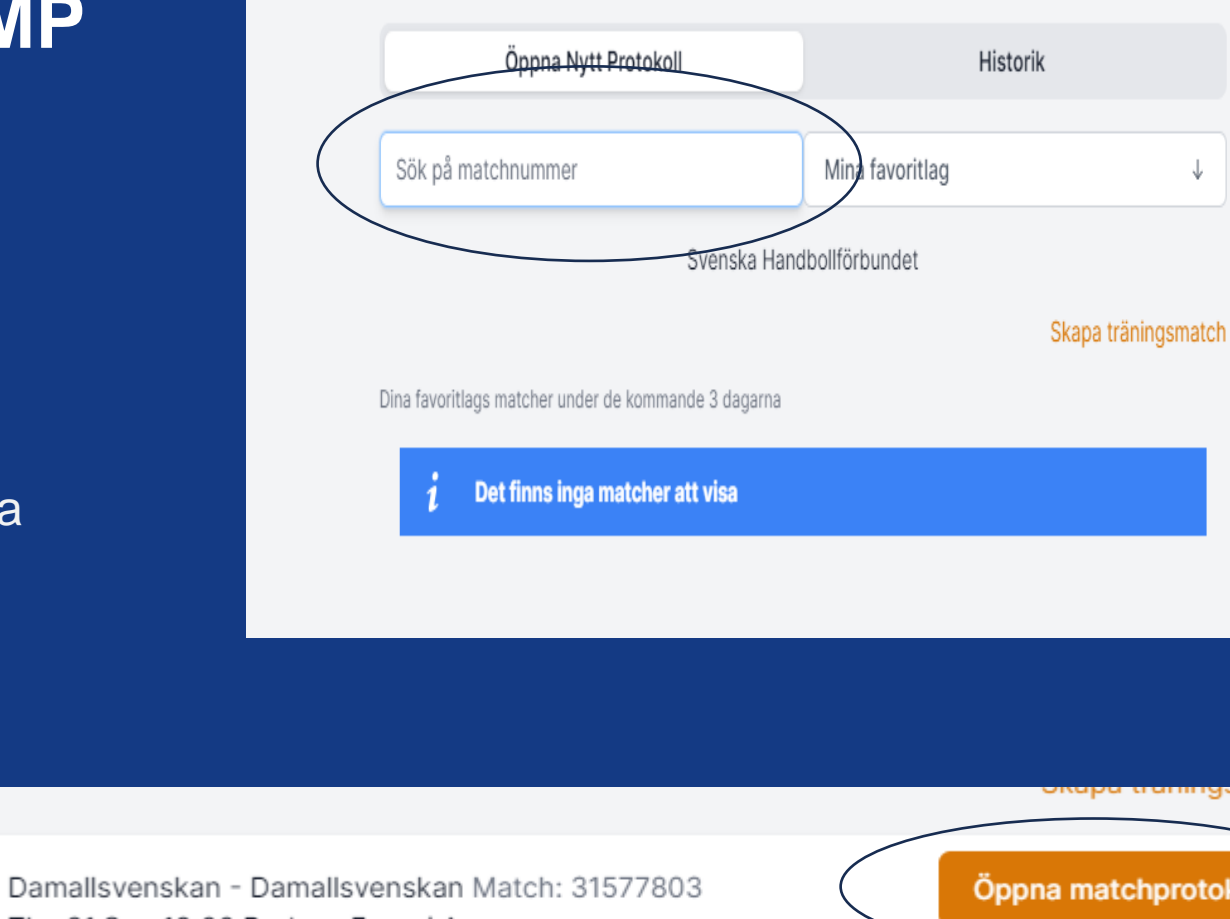

Thu 21.Sep 19:00 Bodens Energi Arena Damer - Damallsvenskan Boden Handboll IF - BK Heid

Öppna matchprotokoll

 $\triangle$  Manual

- Klicka på Matchfunktionärer
- Fyll i tidtagares namn och tryck på spara.

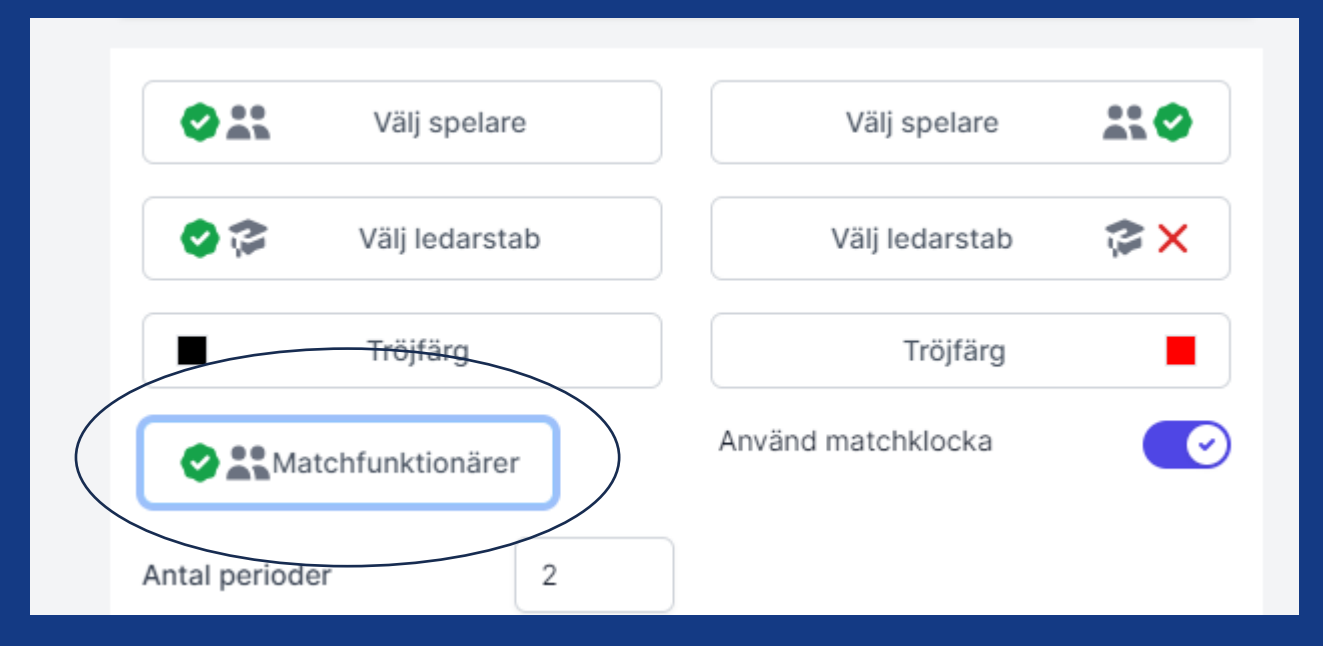

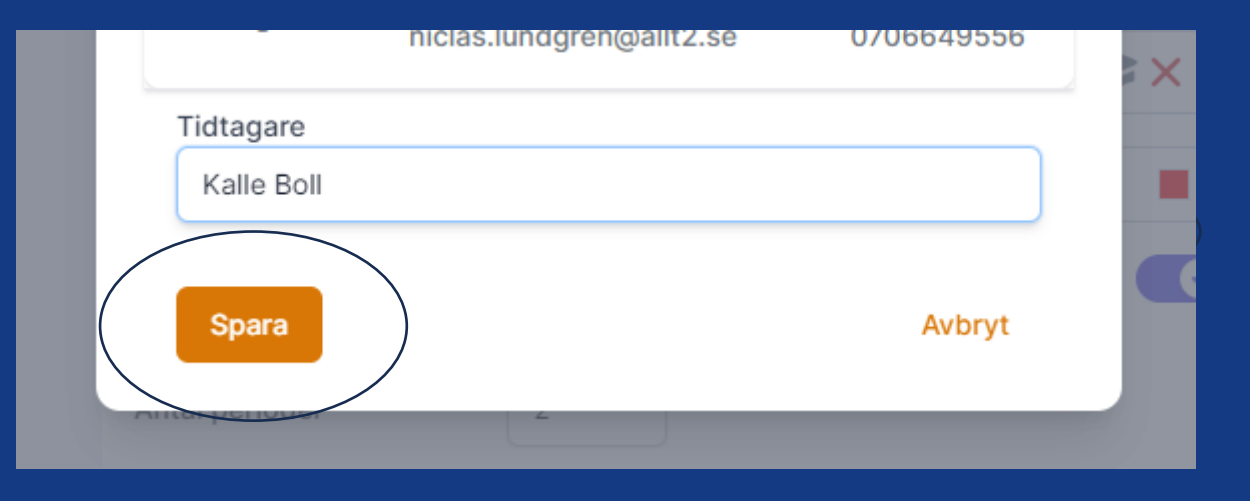

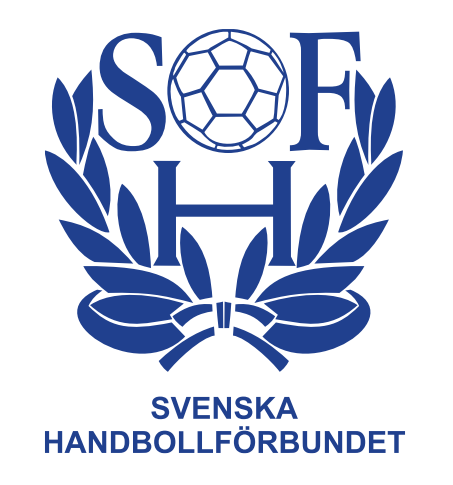

# **Färdigt!**

**Ni kan nu genomföra matchen i EMP trotts att ingen tidigare tillsättning av funktionärer gjorts. Matchens resultat kommer att komma upp vid avslutningen av matchen och man kommer kunna följa matchen via livescore.**

**För hantering av själva EMP så hänvisar vi till utbildningarna FU1 till FU4**